# **IMT Atlantique**

Bretagne-Pays de la Loire École Mines Télécom

# TC131C - Introduction à Unix/Linux

Christophe Lohr Automne 2018

- $\triangleright$  Consulter les fiches programme : Intranet - Enseignement - Portail
- $\blacktriangleright$  Module module  $TC131C$ : Maitrise de l'environnement numérique de travail «Il s'agit d'apporter en tout début de cursus les compétences indispensables à une utilisation efficace et raisonnée de l'environnement numérique de travail tout au long de la scolarité, et notamment dès le premier semestre.»
- $\triangleright$  Intégré dans l'UV TC131 : Outils de l'ingénieur «... assimiler un socle d'outils trans-disciplinaires de l'Ingénieur, quelle que soit sa spécialité.»

# Objectifs de la partie environnement  $Unix = 3/57$

- $\blacktriangleright$  Savoir utiliser
	- I Connaître les commandes de base
	- **Savoir gérer son environnement de travail**
- $\blacktriangleright$  Connaître les concepts fondamentaux
	- $\blacktriangleright$  Système de fichiers
	- **Processus**
	- $\blacktriangleright$  Notion de Shell
- Pour pouvoir aller plus loin par soi même $\Theta$

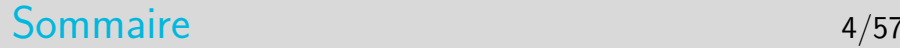

#### [Introduction](#page-4-0)

[Le système de fichiers](#page-12-0)

[Utilisation courante](#page-26-0)

[Les processus](#page-39-0)

[L'interface graphique X-Window](#page-50-0)

### <span id="page-4-0"></span>Sommaire 5/57

#### [Introduction](#page-4-0) [Le système d'exploitation](#page-4-0) **[Historique](#page-6-0)** [De Unix à Linux](#page-9-0)

[Le système de fichiers](#page-12-0)

[Utilisation courante](#page-26-0)

[Les processus](#page-39-0)

[L'interface graphique X-Window](#page-50-0)

# Unix/Linux : un système d'exploitation  $6/57$

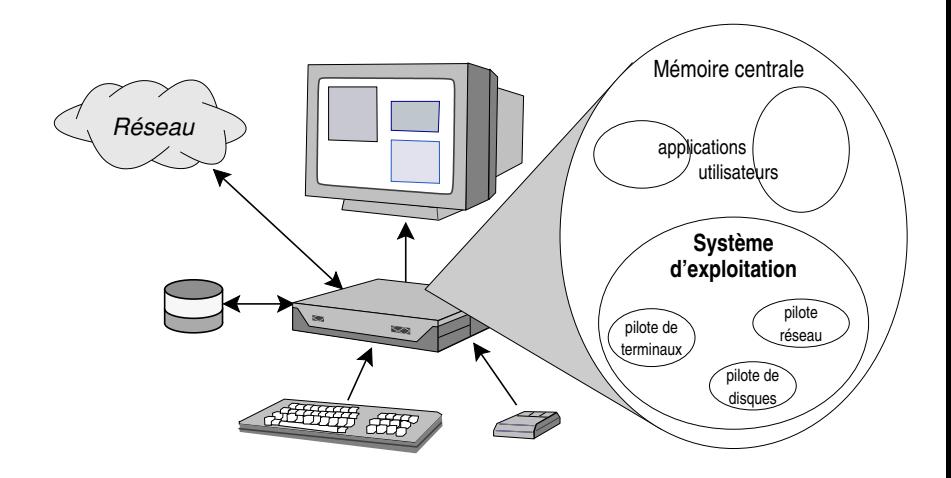

# <span id="page-6-0"></span>Sommaire 7/57

#### [Introduction](#page-4-0)

- [Le système d'exploitation](#page-4-0) **[Historique](#page-6-0)** [De Unix à Linux](#page-9-0)
- [Le système de fichiers](#page-12-0)
- [Utilisation courante](#page-26-0)
- [Les processus](#page-39-0)
- [L'interface graphique X-Window](#page-50-0)

# Historique 8/57

- $\triangleright$  Unix naît officiellement le 1<sup>er</sup> janvier 1970 dans les laboratoires Bell AT&T : Ken Thompson et Dennis Ritchie
- Années 70 : développement d'Unix : 1973 langage C...
- $\blacktriangleright$  Années 80 : deux filières
	- ▶ Univ. Berkeley : système Unix BSD (Berkeley Software Development)
	- $\triangleright$  AT&T : Unix Système V (déjà...), version commerciale standard
	- ▶ Sun (création 1983) et Digital (Dec) choisissent BSD : SunOS (jusqu'à la version 4) et Ultrix (Dec)
	- **1984 : Richard Stallman crée la Free Software Foundation** et la Licence Publique Générale (GNU GPL)

# Historique 9/57

- ▶ Années 90 : La version Système V s'impose, Sun s'y rallie (Solaris ou encore SunOS-5), Digital adopte une autre version développée par le consortium OSF, HP-UX (HP), AIX (IBM) sont des systèmes V.
- $\triangleright$  Un trublion apparaît : Linus Torvalds qui écrit le noyau Linux
- $\triangleright$  Les versions BSD continuent en logiciel libre : FreeBSD, OpenBSD...

## <span id="page-9-0"></span>Sommaire 10/57

#### [Introduction](#page-4-0)

[Le système d'exploitation](#page-4-0) **[Historique](#page-6-0)** [De Unix à Linux](#page-9-0)

[Le système de fichiers](#page-12-0)

[Utilisation courante](#page-26-0)

[Les processus](#page-39-0)

[L'interface graphique X-Window](#page-50-0)

# Linux : un système  $Unix$  11/57

- $\blacktriangleright$  Philosophie d'Unix :
	- I (presque) tout s'utilise comme un fichier
	- ▶ "Do one thing, do it well" (Doug McIlroy, l'inventeur des pipes Unix) :
		- $\triangleright$  Write programs that do one thing and do it well.
		- $\triangleright$  Write programs to work together.
		- $\triangleright$  Write programs that handle text streams, because that is a universal interface.
- $\triangleright$  Caractéristiques d'un système d'exploitation Unix :
	- $\triangleright$  Multitâche (multi processus)
		- $\blacktriangleright$  Multi utilisateurs
- I Spécificités (de Linux et de tous les Unix) :
	- **In Son Système de Gestion de Fichiers**
	- $\blacktriangleright$  La gestion des processus
- $\triangleright$   $\rightarrow$  Linux c'est (une implémentation) Unix

...vocabulaire... 12/57

Linux (p.ex. Linux 3.2.0)

Le noyau, uniquement !

#### GNU/Linux

+ commandes Unix de base (implémentation de GNU) copier un fichier, répertoire, permissions utilisateur..

une distribution Linux (p.ex. Ubuntu 12.04, Debian Wheezy)

 $+$  organisation des fichiers, outils d'administration, applications

## <span id="page-12-0"></span>Sommaire 13/57

#### [Introduction](#page-4-0)

#### [Le système de fichiers](#page-12-0) [Structure, nommage, droits](#page-12-0) [Organisation sur disques](#page-24-0)

[Utilisation courante](#page-26-0)

[Les processus](#page-39-0)

[L'interface graphique X-Window](#page-50-0)

# Les fichiers Unix 14/57

- $\blacktriangleright$  Fichier ordinaire
	- $\triangleright$  Simple suite d'octets parfois réduite à 0 (fichier vide)

## $\blacktriangleright$  Répertoire

- I «Fichier» contenant des références sur des fichiers
- **Permet de créer une arborescence de fichiers et répertoires**

#### $\blacktriangleright$  Liens

- $\triangleright$  Références multiples sur des fichiers qui n'existent réellement que dans une seule copie
- $\blacktriangleright$  Fichiers spéciaux
	- **B** Références sur des périphériques

# L'arborescence du système de fichiers 15/57

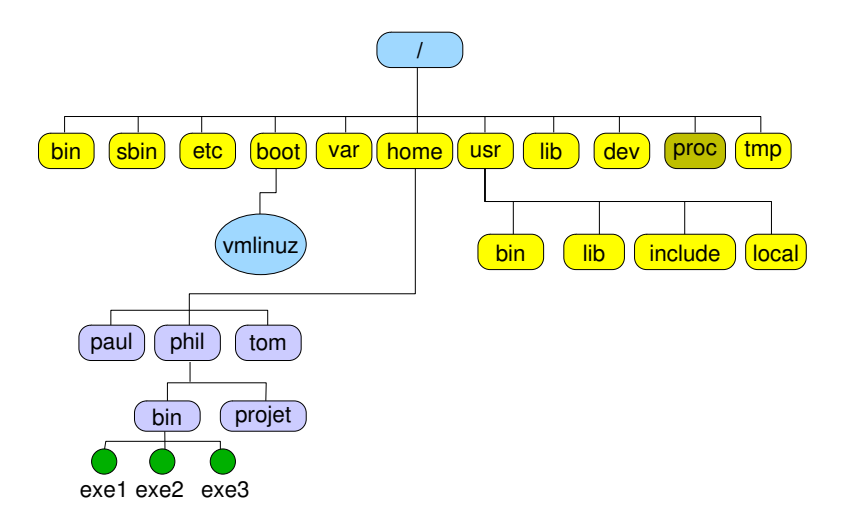

# Les fichiers - Le nommage 16/57

#### $\blacktriangleright$  Nommage abolu

- $\triangleright$  par rapport à la racine, le nom commence par /
- $\blacktriangleright$  /home/phil/bin/exe1
- $\blacktriangleright$  Nommage relatif
	- $\blacktriangleright$  relatif au répertoire dans lequel on est :

```
home/phil/bin/exe1 si on est dans /
phil/bin/exe1 si on est dans /home
bin/exe1 si on est dans /home/phil
exe1 si on est dans /home/phil/bin
```
# Visualiser le contenu d'un répertoire 17/57

- $\blacktriangleright$  La commande ls
	- $\blacktriangleright$  Exemple :

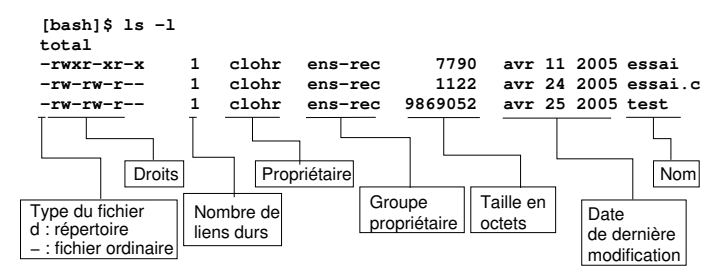

- $\triangleright$  Ce sont les fichiers dont le nom commence par un point
	- Exemple : **.**bashrc
- ▶ Par défaut les outils d'affichage du contenu des répertoires n'affichent pas les fichiers cachés
- $\triangleright$  Ce sont généralement des fichiers de configuration d'applications
- On peut les comparer à la base de registres sur des systèmes concurrents à Unix/Linux
- Il existe aussi des répertoires cachés, leur nom commence aussi par un point

#### Les répertoires «.» et «..» 19/57

- 
- $\blacktriangleright$  Un répertoire n'est jamais vide, même à sa création, il contient déjà deux références sur des répertoires de nom «.» et «..»
	- ▶ Le répertoire «.» (point) constitue une référence sur le répertoire lui-même
	- ▶ Le répertoire «...» constitue une référence sur le répertoire immédiatement au dessus dans l'arborescence (le répertoire père en quelque sorte)
- $\blacktriangleright$  Utilisation
	- ▶ Nommage sans ambiguïté d'un fichier local : ./test par exemple
	- I Nommage rapide d'un fichier au dessus : ../fichier par exemple

# Les fichiers - Les permissions 20/57

- **Dans le champ mode de l'inode** 
	- $12$  bits

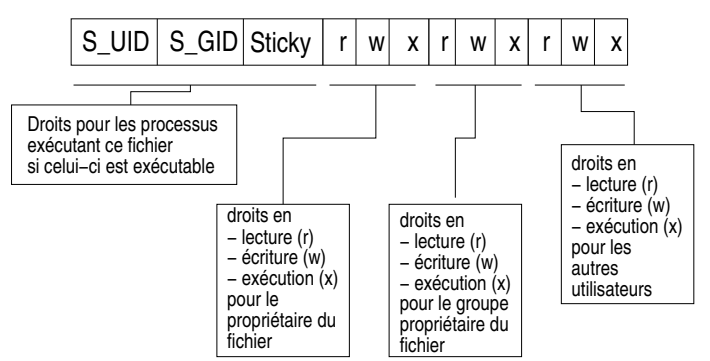

# Les droits sur les répertoires

- ▶ Ce sont les mêmes types de droits que pour les fichiers :  $r$ , w et x et même t
- $\blacktriangleright$  La sémantique associée est toutefois différente
- $\blacktriangleright$  Droits :
	- $\triangleright$  r : le répertoire est lisible, on peut lister son contenu
	- $\triangleright$  w : le répertoire est «écrivable», on peut y créer des fichiers ou des répertoires
	- $\triangleright$  x : le répertoire n'est pas exécutable, il est accessible : on peut aller dedans, ou le traverser pour accéder à ce qu'il contient (fichiers, sous-répertoires)
	- $\blacktriangleright$  t : le *sticky bit*, valable pour un répertoire ouvert en w à tout le monde, indique que seul un propriétaire de fichier peut supprimer ce fichier.

#### Les fichiers et répertoires et les utilisateurs 22/57

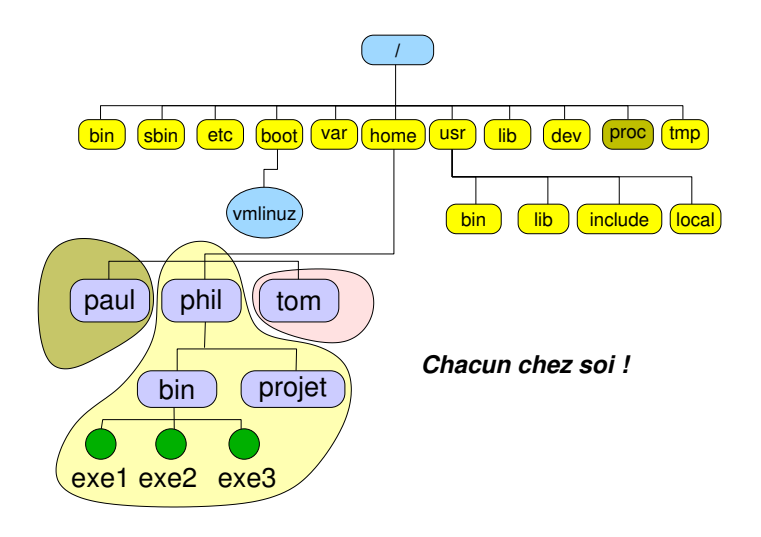

# Les fichiers spéciaux

- **B** Référencent des périphériques
	- ▶ Permettent les échanges (lectures/écritures) avec les pilotes des périphériques
	- **Permettent le contrôle de ceux-ci**
- $\blacktriangleright$  Deux types
	- **Les périphériques en mode bloc** 
		- $\blacktriangleright$  les échanges se font par bloc d'octets (par «pages»)
	- **In Les périphériques en mode caractère appelé encore mode** transparent (on dit plutôt mode raw)
		- $\blacktriangleright$  les échanges se font octet par octet
	- **In Les disques sont plutôt en mode bloc, les terminaux en** mode raw

# Les fichiers spéciaux - le répertoire /dev 24/57

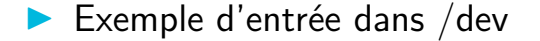

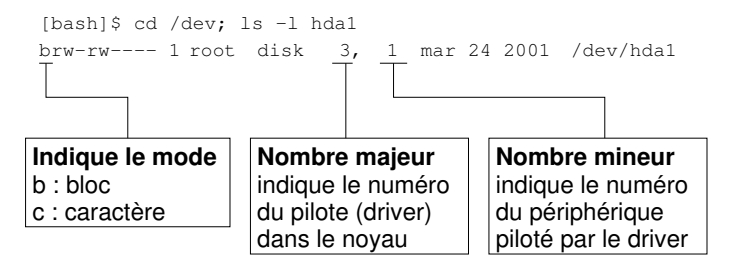

## <span id="page-24-0"></span>Sommaire 25/57

#### [Introduction](#page-4-0)

#### [Le système de fichiers](#page-12-0) [Structure, nommage, droits](#page-12-0) [Organisation sur disques](#page-24-0)

[Utilisation courante](#page-26-0)

[Les processus](#page-39-0)

[L'interface graphique X-Window](#page-50-0)

# Le système de fichiers global 26/57

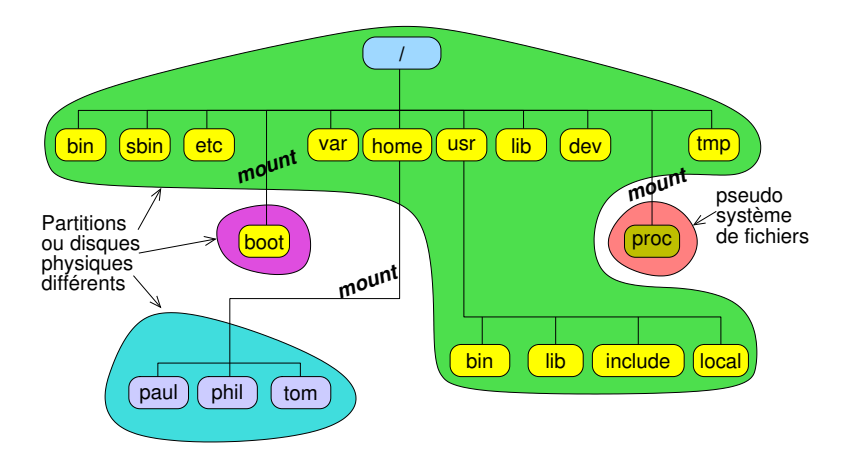

### <span id="page-26-0"></span>Sommaire 27/57

[Introduction](#page-4-0)

#### [Le système de fichiers](#page-12-0)

## [Utilisation courante](#page-26-0) [Les commandes et leur syntaxe](#page-26-0) [La documentation](#page-35-0)

[Les processus](#page-39-0)

[L'interface graphique X-Window](#page-50-0)

# Comment lancer une commande 28/57

- **I** Manière moderne
	- $\blacktriangleright$  Via l'interface graphique
- $\triangleright$  Manière moins moderne... mais ô combien efficace!
	- $\triangleright$  Via un émulateur de terminal (xterm, gnome-terminal, ...)
	- $\triangleright$  Dans un terminal virtuel de console (accessible via Ctrl-Alt-F1 à F6 depuis l'interface graphique)
	- ▶ Ces méthodes lancent un processus interpréteur de commandes associé au terminal, appelé *Shell*
	- **In Le Shell est une interface entre le clavier et le système, il** offre des facilités pour entrer les commandes mais aussi un vrai langage de programmation

#### Les commandes 29/57

#### $\blacktriangleright$  Syntaxe générale

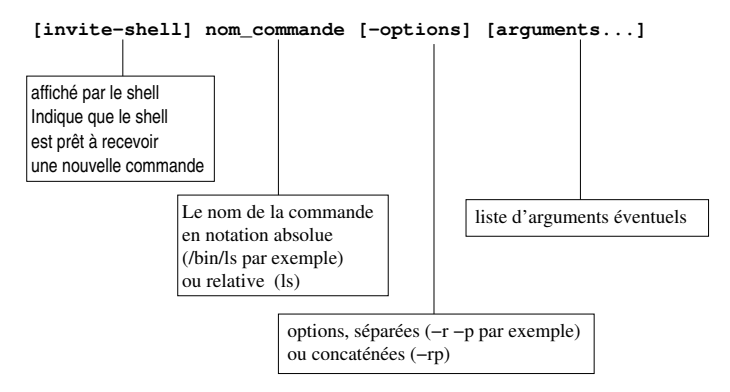

- $\blacktriangleright$  Le PATH est une variable d'environnement
- $\triangleright$  Contient la liste des répertoires où se trouvent les commandes que l'on peut appeler par leur nom relatif le plus court : ls au lieu de /bin/ls par exemple
- $\triangleright$  Ne pas croire le système lorsqu'il vous dit : «command not found», il se peut que votre variable PATH soit mal configurée...
- $\triangleright$  Configuration dans le shell directement ou dans \$HOME/.bashrc :
	- export PATH=\$PATH:/usr/local/bin (par exemple)

# Les commandes - Quelques raffinements  $31/57$

- $\blacktriangleright$  Les commandes en arrière-plan (background)
	- la ligne de commande se termine par le caractère  $\&$
	- $\blacktriangleright$  le shell lance la commande et redonne la main aussitôt sans attendre qu'elle se termine. La commande poursuit son exécution en arrière-plan
- $\blacktriangleright$  Les redirections
	- **In redirection du fichier standard de sortie** 
		- $commande > fichier$
	- **In Redirection du fichier standard d'erreur** 
		- $\triangleright$  commande  $2\triangleright$  fichier
	- $\triangleright$  redirection du fichier standard de sortie et d'erreur
		- $commoned \geq 5$  commande  $> 5.81$

# Les commandes - Tubes de communication 32/57

- $\blacktriangleright$  Pour réaliser des filtres
	- I commande1 <sup>|</sup> commande2 <sup>|</sup> commande3 ...
	- $\blacktriangleright$  le texte normalement affiché par commande1 est redirigé vers commande2 (il est lu par commande2 et n'apparaît pas à l'écran). Le résultat est envoyé vers commande3 et ainsi de suite
	- $\blacktriangleright$  Exercice :
		- **In afficher le contenu du répertoire /usr à l'aide de la commande**  $\overline{\phantom{a}1}$ s -1
		- $\triangleright$  en utilisant un tube de communication et la commande head, n'afficher que les 5 première lignes du résultat précédent
		- I en utilisant un autre tube et la commande tail, n'afficher que la dernière ligne du résultat précédent
		- $\triangleright$  Voir le manuel en ligne pour savoir comment utiliser ces commandes

# Les commandes – Les jokers (*wildcards*)  $33/57$

- $\triangleright$  Un caractère spécial qui en remplace plusieurs...
	- I Pour les noms de fichiers
	- $\triangleright$  Un genre d'expression rationnelle (mais non POSIX)
- Exemple :  $rm *$  (efface les fichiers du répertoire)
- $\blacktriangleright$  Reconnus par le shell :
	- $\blacktriangleright$  ? : n'importe quel caractère
	- $\blacktriangleright$   $\ast$  : zéro ou plusieurs caractères
	- $\blacktriangleright$   $\lceil A1x \rceil$  : le caractère A ou 1 ou x
	- $\blacktriangleright$   $[a-z]$  : les caractère de a à z (code ASCII)
	- $\blacktriangleright$  {ab, ac} : la chaîne ab ou ac

# Les commandes Unix classiques  $34/57$

(liste non exhaustive...)

- $\triangleright$  Créer, naviguer parmi les fichiers et répertoires
	- $\blacktriangleright$  ls cd pwd cp mv rm mkdir rmdir
- $\blacktriangleright$  Afficher éditer des fichiers
	- $\blacktriangleright$  more less vi emacs touch
- $\blacktriangleright$  Filtres texte
	- $\triangleright$  echo cat grep sort uniq sed tail tee head cut tr split paste printf
- $\blacktriangleright$  Comparaison de fichiers
	- $\blacktriangleright$  comm cmp diff patch

# Les commandes Unix classiques 35/57

 $\blacktriangleright$  Administration basique (niveau utilisateur)

- $\blacktriangleright$  chmod chown ps su w who
- $\blacktriangleright$  Communication
	- $\blacktriangleright$  mail telnet ftp finger ssh
- $\blacktriangleright$  Shells

...

 $\triangleright$  sh csh ksh zsh bash tcsh

### <span id="page-35-0"></span>Sommaire 36/57

[Introduction](#page-4-0)

[Le système de fichiers](#page-12-0)

[Utilisation courante](#page-26-0) [Les commandes et leur syntaxe](#page-26-0) [La documentation](#page-35-0)

[Les processus](#page-39-0)

[L'interface graphique X-Window](#page-50-0)

# Les commandes - La documentation 37/57

 $\blacktriangleright$  La commande man... Savoir lire la syntaxe de man...

**Par exemple : man rm** 

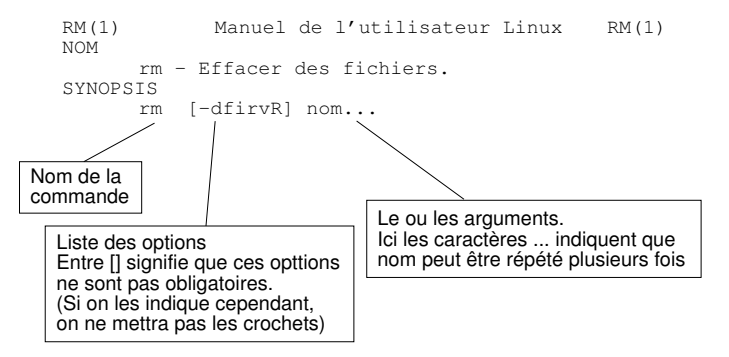

# Les commandes - La documentation 38/57

- $\blacktriangleright$  La commande info
	- $\blacktriangleright$  alternative à man
	- $\blacktriangleright$  généralement plus à jour
	- $\triangleright$  interface texte «à la emacs» avec menu
- **La commande apropos** 
	- recherche les commandes «à propos de  $xxxx$ » (recherche dans les mots clefs des pages de man)

# Les outils de recherche de fichiers 39/57

#### $\blacktriangleright$  La commande locate

**EX recherche les occurrences de la chaîne de caractères qui lui** est passée en arguments dans une base de données mise à jour via la commande updatedb

#### $\blacktriangleright$  La commande whereis

**IN Recherche le nom de commande passé en argument dans un** certain nombre de répertoires standards

#### $\blacktriangleright$  La commande which

- Recherche dans le PATH où se trouve la commande indiquée en argument
- $\blacktriangleright$  La commande find
	- **In Recherche n'importe quoi n'importe où**

<span id="page-39-0"></span>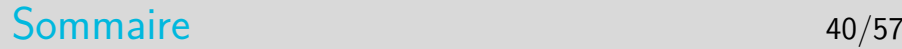

[Introduction](#page-4-0)

[Le système de fichiers](#page-12-0)

[Utilisation courante](#page-26-0)

[Les processus](#page-39-0) [Environnement, cycle de vie](#page-39-0)

[L'interface graphique X-Window](#page-50-0)

#### Les processus

#### $\blacktriangleright$  Le concept de processus

Dans une première approche on peut dire qu'un processus est un programme en cours d'exécution, dans un environnement donné, dans la mémoire centrale

#### **Notion d'environnement**

- **Ensemble d'informations complémentaires au programme en** exécution qui viennent paramétrer l'exécution
- I Essentiellement trois types d'information d'environnement
	- Les variables d'environnement
	- ▶ L'identité de l'utilisateur au nom duquel s'exécute le processus
	- ▶ Les fichiers ouverts (notamment ceux d'entrée/sortie standard)

# Création d'un processus

- 
- $\triangleright$  Un processus est toujours créé par le noyau, à la demande d'un autre processus
- $\blacktriangleright$  Le processus qui demande la création est appelé le père, le processus créé est appelé le fils
- $\blacktriangleright$  Le processus fils est créé en mémoire centrale dans une zone mémoire distincte du processus père
- $\blacktriangleright$  Le processus fils est la copie intégrale du processus père. Mais un détail technique permet au développeur de différencier les instructions exécutées par le père de celles exécutées par le fils

# Les variables d'environnement

- $\triangleright$  Chaînes de caractères, en majuscules par coutume
	- ▶ Svntaxe NOM=valeur
	- ▶ Regroupées dans un espace mémoire appelé «tableau des variables d'environnement»
	- $\triangleright$  Ce tableau est hérité par les processus fils et résiste à l'exécution d'une commande (voir plus loin)
- $\blacktriangleright$  Quelques variables standard
	- PATH, HOME, USER, LOGNAME, DISPLAY, ...

# Identité utilisateur associé au processus

- **Deux identités d'utilisateur!** 
	- $\blacktriangleright$  L'utilisateur réel : celui qui a lancé le processus, identifié par son numéro d'utilisateur dans /etc/passwd (ruid : real user ID)
	- $\blacktriangleright$  L'utilisateur effectif :
		- **Dans la majorité des cas il s'agit de l'utilisateur réel**
		- Inity Si le fichier exécuté (qui a donné naissance au processus) a le bit S\_UID positionné (une lettre s apparaît à la place du x des droits du propriétaire du fichier) alors l'utilisateur effectif est le propriétaire du fichier exécuté (euid : effective user ID)
		- Attention : trou de sécurité potentiel, surtout si le fichier appartient à root
- $\blacktriangleright$  Deux identités de groupe
	- ▶ Concept identique à ci-dessus : groupe réel, groupe effectif (bit S GID)

# Les fichiers standards d'entrée-sortie 45/57

- $\blacktriangleright$  Trois fichiers standards
	- ▶ Le fichier standard d'entrée (descripteur 0, FILE Pointer stdin)
	- $\blacktriangleright$  Le fichier standard de sortie (descripteur 1, FILE Pointer stdout)
	- $\blacktriangleright$  Le fichier standard de sortie d'erreur (descripteur 2, FILE Pointer stderr)
- ▶ Ouverts par défaut lors du lancement d'un exécutable
- **Associés virtuellement au clavier pour l'entrée** standard et à l'écran pour les deux autres
- Is peuvent être redirigés vers des fichiers réels ou des tubes de communication

# Contrôle sur les processus

#### $\blacktriangleright$  Lister les processus

- $\blacktriangleright$  La commande ps
	- $\blacktriangleright$  Nombreuses options : ax, ax1, axf, -ef, etc.
- $\blacktriangleright$  La commande top
	- **•** Comme ps axu, avec réaffichage régulier, plus des informations sur la charge et l'occupation mémoire

#### $\blacktriangleright$  Arrêter un processus

- $\triangleright$  Si on a le contrôle (processus en premier plan dans un terminal)
	- ▶ Sans le tuer (arrêt momentané) : <Ctrl-Z>
	- $\blacktriangleright$  En le supprimant : <Ctrl-C>
	- La commande kill (voir pages suivantes)

- $\triangleright$  Un signal est une sorte d'interruption logicielle envoyée à un processus par le noyau après qu'un événement particulier soit intervenu
- **I** L'événement peut être :
	- $\triangleright$  Une faute logicielle (division par 0, manipulation d'une adresse mémoire interdite, erreur d'alignement de donnée)
	- $\blacktriangleright$  Terminaison d'un processus fils : par défaut (mais paramétrable) le père est prévenu
	- $\blacktriangleright$  Intervention de l'utilisateur via le shell ou l'interface graphique pour tuer le processus ou le stopper ou autre (modification de la taille d'une fenêtre par exemple)
- ▶ Dans la plupart des cas le signal est fatal au processus

# Les principaux signaux

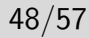

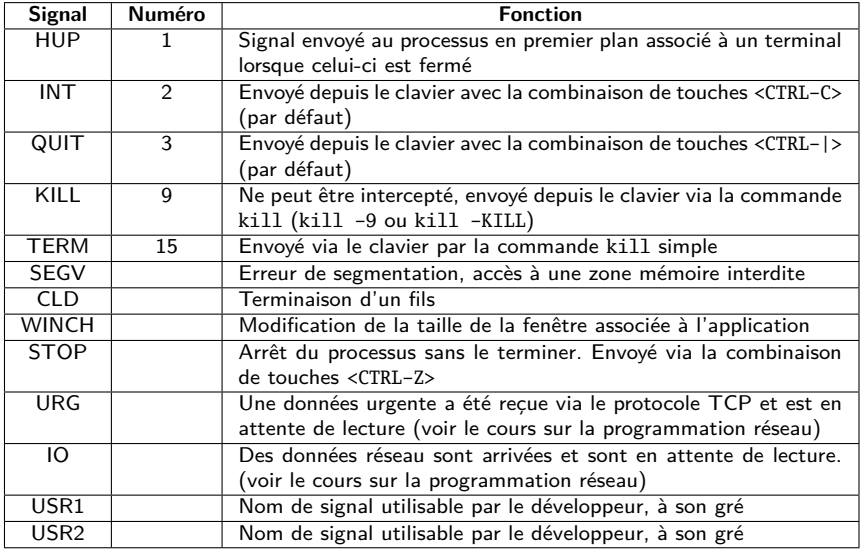

- I kill [numéro\_ou\_nom\_de\_signal] numéro\_processus | numéro\_job
- $\triangleright$  le numéro ou le nom de signal sera en général omis sauf si le résultat est négatif, auquel cas on pourra essayer le signal KILL (-9) qui ne peut pas être intercepté par le processus
- ▶ Le numéro de processus sera obtenu par ps
- ▶ Le numéro de job n'est valable que pour les processus en arrière plan (background) ou les processus stoppés. On peut le connaître avec la commande jobs
- **In Le programmeur d'application peut gérer l'arrivée des signaux** (sauf le signal 9) et les ignorer ou les traiter de manière à ce que le processus se termine proprement ou ne se termine pas
- **In Lorsqu'un processus fils se termine, son père doit acquitter la** terminaison. C'est un problème de programmeur, pas d'utilisateur. Si l'acquittement n'est pas fait, le processus terminé reste dans la liste des processus (état Z), il est appelé «zombie»
- $\triangleright$  Un processus zombie est un processus fils pour lequel son père n'a pas acquitté la terminaison
- **In Le processus zombie est vidé de sa substance mais reste dans** la liste des processus de la machine et peut être listé par ps
	- $\triangleright$  On ne peut plus le supprimer, il faut supprimer le père pour que le zombie disparaisse
	- Il est généralement dû à une erreur de programmation

<span id="page-50-0"></span>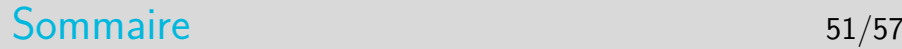

[Introduction](#page-4-0)

[Le système de fichiers](#page-12-0)

[Utilisation courante](#page-26-0)

[Les processus](#page-39-0)

[L'interface graphique X-Window](#page-50-0) [Client-serveur, authentification, bureau](#page-50-0)

X-Window - Principes 52/57

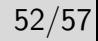

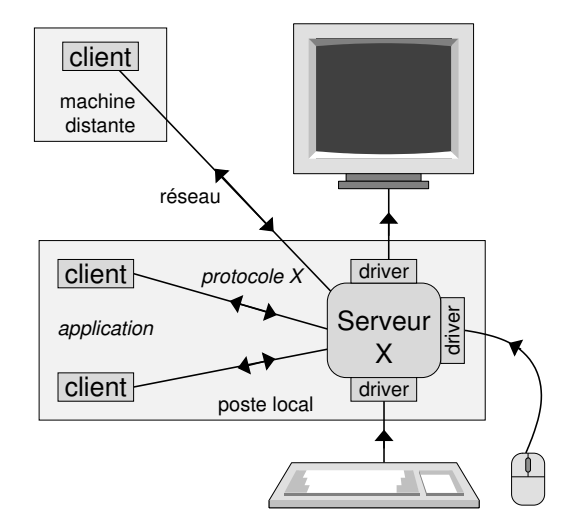

# X-Window - Intrinsèquement Réseau 53/57

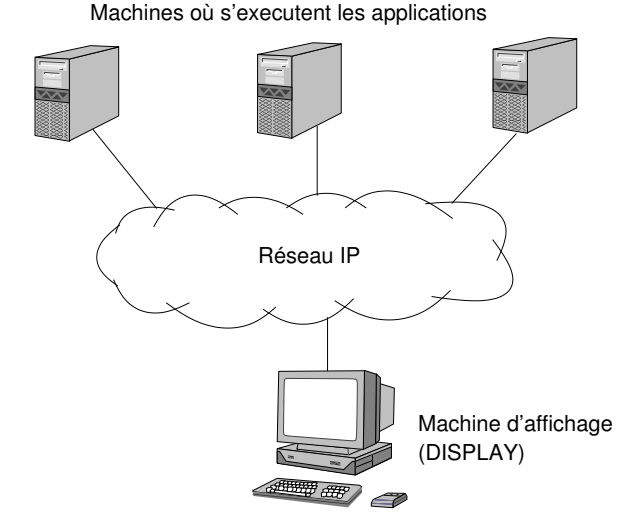

# X-Window - Applications en réseau

- $\triangleright$  Toute application X peut s'exécuter sur une machine et s'afficher sur une autre
- $\blacktriangleright$  La machine d'affichage est indiquée dans une option (-display) ou une variable d'environnement (DISPLAY)
	- $\blacktriangleright$  Exemples :
	- ▶ \$ xterm -display lune: 0.0
	- ▶ \$ export DISPLAY=lune: 0.0
	- $\blacktriangleright$  \$ xterm
	- $\blacktriangleright$  format du display :

adresseOuNomMachine :numServ.numEcran

# X-Window - Réseau et sécurité

- late Par défaut il n'est pas possible d'afficher des fenêtres sur un «display» utilisé par un autre utilisateur si celui-ci n'a pas donné l'autorisation
- $\blacktriangleright$  Les autorisations sont possibles avec la commande xhost
	- $\blacktriangleright$  xhost +terre
	- **D** autorise les «connexion graphiques» depuis la machine terre
	- $\Theta$  authentification par adresse IP
- $\blacktriangleright$  Autorisations avec la commande xauth
	- $\blacktriangleright$  plus complexe mais plus sûr
	- $\blacktriangleright$  fichier . Xauthority
	- $\Theta$  autentifie un utilisateur (qui doit posséder le bon cookie de 128 bits)

# $X-Window - Le server et les applications  $56/57$$

- $\blacktriangleright$  Le serveur X sait gérer l'affichage mais il ne sait pas quoi ni comment afficher !
	- $\triangleright$  ce sont les applications qui l'informent via le protocole X
	- $\triangleright$  des librairies applicatives pour dessiner boutons, menu, assenceurs, etc. (graphic toolkits)
- ▶ Le serveur X reçoit tous les événements clavier et souris
	- I il informe alors les applications de l'événement si celles-ci ont demandé qu'il leur soit envoyé
	- $\triangleright$  les applications traitent l'événement et décident de ce qu'il faut faire, elles demandent éventuellement des modifications d'affichage au serveur

# X-Window - Une application très particulière 57/57

- **In Le gestionnaire de fenêtre ou Window Manager** 
	- **In le serveur X ne sait pas gérer** les fenêtres !!!!
	- une application spécifique est nécessaire pour
		- I offrir des menus de fond d'écran
		- I permettre de déplacer, iconifier, restaurer, supprimer les fenêtres et aussi modifier leur taille
		- **ID C'est le Window Manager**
	- $\triangleright$  Les Window Managers existent en grand nombre, il y en a pour tous les goûts
	- $\blacktriangleright$  Les applications sont normalement compatibles avec tous les Window Managers (vœu pieux !)